# **Readme zum Szenario "REX 5582 nach Lindau"**

Für die Strecke Dreiländereck (Three Country Corner Route)

Du übernimmst den REX 5582 an einem Tag im Jänner 2017. Der Fahrplan lässt jedoch absolut keinen Spielraum für Trödelein, also heißt es immer Vmax. fahren und manchmal auch ein bisschen härter bremsen.

Der KI-Verkehr ist so realistisch wie möglich, sowohl der Personen- als auch der Güterverkehr.

#### **Für das Szenario wird folgende Payware benötigt:**

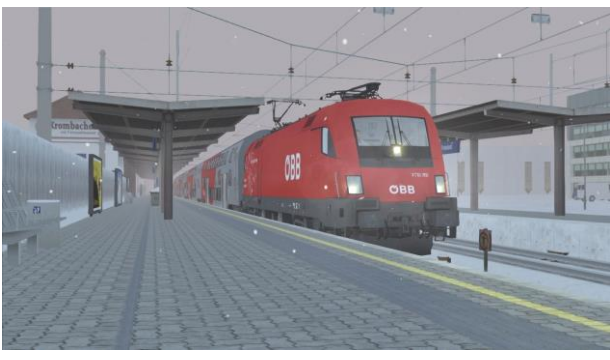

- Strecke JustTrains ThreeCountryCorner Route (auch erhältlich bei Steam, Aerosoft…) <https://www.justtrains.net/product/three-country-corner-route-download>
- ELAP
- RWA Railjet Advanced (vollständige Installation) <https://www.justtrains.net/product/rwa-railjet-advanced>
- $\bullet$  RSSLO ÖBB 4024 <http://www.rsslo.com/product/talent-obb-4024/>
- 3DZUG Verkehrspack Güterwagen Hier erhältlich: [http://www.3dzug.de/Train-Simulator-2016/Gueterwagen-](http://www.3dzug.de/Train-Simulator-2016/Gueterwagen-5/Kesselwagen/Verkehrspack-Gueterwagen-2.html)[5/Kesselwagen/Verkehrspack-Gueterwagen-2.html](http://www.3dzug.de/Train-Simulator-2016/Gueterwagen-5/Kesselwagen/Verkehrspack-Gueterwagen-2.html) Oder hier: [http://www.rw0381.de/product\\_info.php?info=p208\\_verkehrspack-gueterwagen.html](http://www.rw0381.de/product_info.php?info=p208_verkehrspack-gueterwagen.html)

### **Folgende Freeware wird benötigt:**

- ÖBB 1144 <http://railworks-austria.at/index.php/downloads/viewdownload/7-elektroloks/170-oebb-1144>
- ÖBB 2068 <http://railworks-austria.at/index.php/downloads/viewdownload/8-dieselloks/204-oebb-2068-ki-lok>
- ÖBB CityShuttle [http://railworks-austria.at/index.php/downloads/viewdownload/13-personenwagen/161-oebb](http://railworks-austria.at/index.php/downloads/viewdownload/13-personenwagen/161-oebb-cityshuttle-wagen)[cityshuttle-wagen](http://railworks-austria.at/index.php/downloads/viewdownload/13-personenwagen/161-oebb-cityshuttle-wagen)
- ÖBB 8073 von RWA [http://railworks-austria.at/index.php/downloads/download/12-personenwagen/313-oebb](http://railworks-austria.at/index.php/downloads/download/12-personenwagen/313-oebb-cityshuttle-steuerwagen-8073)[cityshuttle-steuerwagen-8073](http://railworks-austria.at/index.php/downloads/download/12-personenwagen/313-oebb-cityshuttle-steuerwagen-8073)
- ÖBB Eurofirmawagen [http://railworks-austria.at/index.php/downloads/viewdownload/13-personenwagen/20-oebb](http://railworks-austria.at/index.php/downloads/viewdownload/13-personenwagen/20-oebb-eurofimawagen)[eurofimawagen](http://railworks-austria.at/index.php/downloads/viewdownload/13-personenwagen/20-oebb-eurofimawagen)
- ÖBB 1063 <https://railworks-austria.at/index.php/downloads/download/6-elektroloks/311-oebb-1063>
- ÖBB Wiesel [https://railworks-austria.at/index.php/downloads/download/12-personenwagen/206-oebb](https://railworks-austria.at/index.php/downloads/download/12-personenwagen/206-oebb-doppelstockwagen-wiesel)[doppelstockwagen-wiesel](https://railworks-austria.at/index.php/downloads/download/12-personenwagen/206-oebb-doppelstockwagen-wiesel)
- ALEX von astauder <http://rail-sim.de/forum/wsif/index.php/Entry/1392-ALEX-train/>

# **Nutzungsbedingungen**

- 1. Das Szenario darf nur von mir hochgeladen werden.
- 2. Das Szenario darf nur für private Zwecke verändert werden. Ein Hochladen der veränderten Version ist nur mit meinem Einverständnis erlaubt.
- 3. Ich übernehme keine Haftung für eventuelle Schäden am Computer.
- 4. Ich übernehme keine Haftung für die Inhalte der angegebenen Seiten.
- 5. Das Szenario wurde von mir mehrmals getestet. Durch die Eigenheiten des TS kann es jedoch immer wieder zu Problemen kommen.
- 6. Ich übernehme keine Haftung für eventuelle Schäden, die durch falsche Installation oder fehlendes Rollmaterial hervorgerufen werden. Bitte unbedingt die Readme-Dateien der benötigten Assets beachten!
- 7. Ich behalte mir vor, das Szenario jederzeit offline zu nehmen.

Wer mit diesen Bedingungen nicht einverstanden ist, darf das Szenario nicht fahren/nutzen.

## **Installation**

- 1. Installieren Sie das benötigte Rollmaterial
- 2. Unzip der Datei an einen Ort Ihrer Wahl
- 3. Öffnen Sie den Paket-Manager Utilities.exe in …/steam/steamApps/common/Railworks
- 4. Klicken Sie dann auf Paket-Manager und dann auf Installieren
- 5. Suchen Sie die Datei "**TS2600\_REX5582**" und installieren Sie sie
- 6. Nach der Installation: Train Simulator starten, dann auf Einstellungen/Werkzeuge/Cache leeren
- 7. Und jetzt viel Spaß beim Fahren!

## **Kontakt und Feedback**

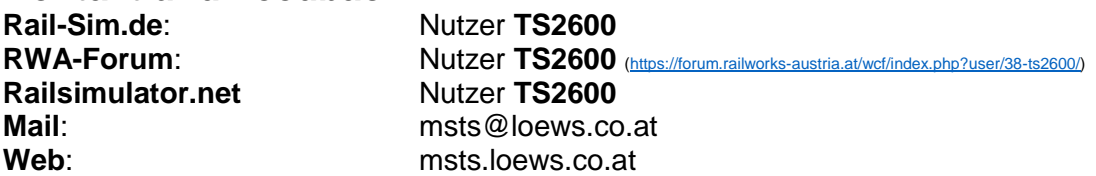

Dies ist ein Standardszenario für die Strecke ThreeCountryCorner Route (Dreiländereck) von JustTrains. Es ist auch dort im Train Simulator unter dem Namen "**[TS2600] REX 5582 nach Lindau**" zu finden. Dies ist ein Szenario. Es wird kein Rollmaterial mitgeliefert. Die oben genannten Assets müssen vorhanden sein.

Viel Spaß und gute Fahrt!